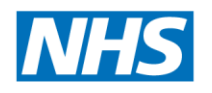

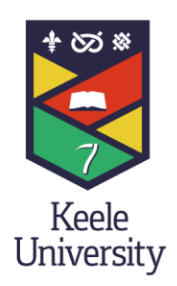

# HDAS Healthcare Databases Advanced Search

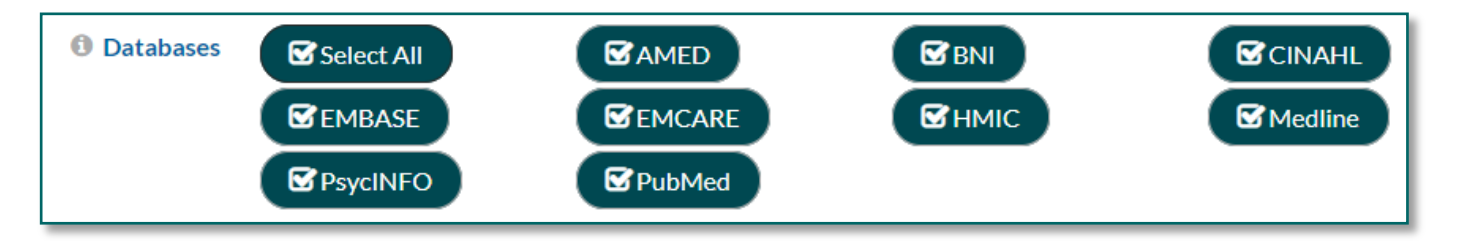

## **What is it?**

HDAS or Healthcare Databases Advanced Search, is the common search interface that allows you to use the same interface and options to search the different databases provided nationally by the NHS. The list of available databases currently includes:

- **AMED** Allied and Complementary Medicine Database offering access to complementary and alternative medicine topics, such as acupuncture, chiropractic, herbalism, homeopathy, hospice care, hypnosis, palliative care, physiotherapy, podiatry, and rehabilitation
- **BNI** British Nursing Index is a bibliographic database providing abstracts from a range of nursing-based journal titles
- **CINAHL** Cumulative Index of Nursing and Allied Health Literature, major database for nursing-related topics, some full-text available
- **EMBASE** bibliographic database that focuses on drug and pharmacological topics
- **EMCARE** searchable database for topics relating to nursing and allied health such as public health, social medicine, rehabilitation, psychology and behavioural sciences
- **HMIC** health management information consortium, database providing access to literature on health and social care management
- **Medline** major database for medicine-related topics, some full-text available
- **PsychInfo** major database for psychology, psychiatric and mental health related topics
- **Pubmed** biomedical bibliographic database, maintained by the National library of Medicine (USA)

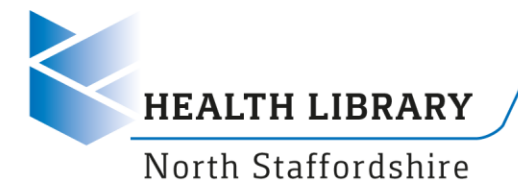

## **How to Access…**

Who is it for? HDAS is available to all NHS staff.

Log in

You will need your OpenAthens username / password to login. Note that you **must** login in order to access the advanced searching options and all the databases available: <http://hdas.nice.org.uk/>

## **Key Features**

HDAS is intended for advanced literature searching and offers the following features.

#### Search Across Databases

You can perform simple text-based searches across multiple databases. This can help you to scope a topic and assess how much literature is available on a topic.

#### Create a Search Strategy

You can use Boolean search operators – AND, OR and NOT – to create search phrases and combine them together to create a search strategy.

#### Search Individual Databases

You can select to search an individual database and thus have available some specific features of that database.

Use Thesaurus Terms By selecting a specific database you can access its thesaurus to use for search terms.

Use Filters to Focus Your Search You can filter your results to focus your search. Filters available will depend on the database that you select to search.

#### Access Full-Text

Links to full-text articles will be presented in your results, where they are available for your NHS organisation.

Export Your Results You can export the search results in a range of formats.

#### Save Your Strategy and Create an Alert

You can save your search strategy so that you can re-run it. You can create an alert on a saved strategy so that you are informed when new content is added that matches your search.

## **More Help**

You can find more help in the Online Guides and Support section of our website: <https://www.keele.ac.uk/healthlibrary/training/online/databases/nhsdatabases/>